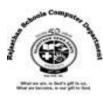

# **Ch: 8 Creating Slides**

## **Textual Exercise**

## Q. A Tick the Correct Answer:

| 1. The selected text appears on the screen.                                          |                          |               |     |
|--------------------------------------------------------------------------------------|--------------------------|---------------|-----|
| a. underlined                                                                        | b. Highlighted           | c. Bold       |     |
| 2. Most slide layouts containplaceholder.                                            |                          |               |     |
| a. Object                                                                            | b. Graphics              | c. Content    |     |
| 3. The Visual effect that appears while moving from one slide to another is          |                          |               |     |
| a. Animation                                                                         | b. Transition            | c. Slide Show |     |
| 4 is used to organize data in rows and columns.                                      |                          |               |     |
| a. Table                                                                             | b. Chart                 | c. Image      |     |
| 5 prints the slides in reduced size on the page, from one to nine slide per pages.   |                          |               |     |
| a. Handouts                                                                          | b. Notes                 | c. Slide Show |     |
| Q. B True or False:                                                                  |                          |               |     |
| 1. To select a word, d                                                               | ouble-click on the word. |               | [T] |
| 2. Layout of the slide cannot be changed.                                            |                          |               | [F] |
| 3. Pictures can be inserted into a slide to make the presentation more interesting.  |                          |               | [T] |
| 4. You can only insert image using the content placeholder.                          |                          |               | [F] |
| 5. Multiple animations can be applied to one slide.                                  |                          |               | [T] |
| 6. Transition effect cannot be removed from a slide.                                 |                          |               | [F] |
| Q. C Fill in the blanks:                                                             |                          |               |     |
| 1. Impress assumes that every new slide has a <u>Title</u> slide.                    |                          |               |     |
| 2. The default extension of Impress file is <u>.odp</u> .                            |                          |               |     |
| 3. <u>charts</u> are used to convey statistical information quickly in presentation. |                          |               |     |
| 4. A Slide show displays one slide at a time, using the entire screen.               |                          |               |     |

## Q. D Differentiate between the following:

**1. Outline View :** Only shows the text of all the slides of the presentation in their numbered sequence.

**Notes View**: In Notes View, You can add notes or remarks to a slide. These notes are not visible when the presentation is on.

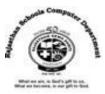

**2. Slide Transition**: A transition is a visual effect that appears when you move from one slide to another.

**Animation Effect:** Animation effect gives the presentation a professional look by adding visual and sound effects to each element of the slide.

## **Extra Notes**

#### **Answer in one word:**

1. Which icon is used to includes pre-defined layout, background, text, and color?

**Ans: Master Slides** 

2. Which Option is used add new blank slide in the Presentation?

Ans: New Slide

3. Which key is used to select only single word in the Presentation?

Ans: Double-Click from Mouse

4. Which key is used to select Whole Sentence in the Presentation?

**Ans: Three Times click from Mouse** 

5. Which icon from the sidebar is used to change font size, font name, font color etc.?

**Ans: Properties Icon** 

6. How many types of Alignment of text in the Presentation?

Ans: Four

7. Which button from the sidebar is used to insert Objects in the Presentation?

**Ans: Gallery Button** 

8. What is called determines the placement of all the items such as title, graphics or text boxes that make up your slide?

**Ans: Slide Layout** 

9. Write down the shortcut key of Print a Document?

Ans: Ctrl + P

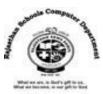

10. Which is the shortcut of Slide Show of Presentation?

Ans: F5 Key (Function Key)

11. Which is the shortcut of to end the slide show any time?

Ans: Esc Key

12. What is called the illusion of movement by showing a series of still pictures in rapid succession?

**Ans: Animation** 

13.By default, Which View display in your presentation?

**Ans: Normal View** 

13. What is mean a story with a brief viewing and can convey statistical information quickly?

**Ans: Charts** 

14. What is the Full Form of JPEG?

**Ans: Joint Photographic Experts Group** 

15. What is the Full Form of PNG?

**Ans: Portable Network Graphics**